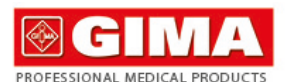

# **SPIROMETRU PORTABIL SP80B**

## Manual de utilizare si întretine

**ATENTIE: Operatorii trabule sa citeasca si sa inteleaga**<br>acest manual complet thainte de a utiliza produsul.

### **REF** SP80B (GIMA 33551)

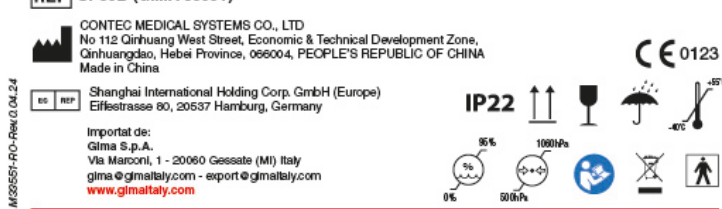

# **SPIROMETRU PORTABIL SP80B**

#### **Instrucțiuni pentru Utilizato**

Stimați utilizatori, vă mulțumim pentru că ați achiziționat SPIROMETRUL.

Vă rugăm să citiți Manualul de Utilizare cu atenție, înainte de a folosi acest produs. Procedurile de funcțion specificate în acest manual de utilizare trebuie respectate cu strictețe. Prezentul manual cuprinde descrierea detaliată a pașilor de funcționare ce trebuie respectați, a procedurilor ce pot cauza probleme de funcționare și a posibilelor daune cauzate produsului sau utilizatorilor. Nerespectarea instrucțiunilor din manualul de utilizare poate cauza anomalii de<br>măsurare, deteriorarea dispozitivului sau vătămări corporale. Producătorul NU este responsabil pentru p siguranță, fiabilitate și performanță ale unor astfel de rezultate cauzate de negliiența utilizatorului acestui manuale manuale manuale manuale manuale manuale manuale manuale manuale manuale manuale manuale manuale manual pentru utilizare, întreținere sau depozitare. Nici serviciile și reparațiile gratuite nu acoperă astfel de defecte. Datorită recondiționării viitoare, produsele specifice pe care le-ați primit nu sunt în totalitate în conformitate cu descrierea din acest Manual de Utilizare. Ne pare sincer rău sincer pentru această situație.

- Pentru a garanta precizia măsurătorilor, se recomandă ca dispozitivul să nu fie testat în mod continuu de mai mult de 8 ori pe aceeași persoană testată.
- Persoana testată trebuie să expire tot aerul în timpul testării, nu trebuie să inspire și nici să tusească.
- Nu utilizați dispozitivul într-un mediu cu temperatură scăzută.
- Decuplare automată a alimentării electrice în caz de nefolosire timp de 2 minute.
- $\bullet$  Acest dispozitiv nu este destinat tratamentului.

- **1.1 Instrucțiuni pentru utilizarea în siguranță**
- Verificați cu regularitate dispozitivul, pentru a vă asigura că nu prezintă daune vizibile care îi pot compromite siguranța sau performanțele. Se recomandă ca dispozitivul să fie verificat cel puțin o dată pe săptămână. Dacă sesizați daune evidente, întrerupeți folosirea acestuia.
- Mentenanța necesară trebuie efectuată NUMAI de ingineri de mentenanță calificați. Utilizatorilor nu li se permite să le întrețină singuri. La cerere, compania noastră poate oferi asistență tehnică și materiale precum lista de componente, legenda, detaliile de calibrare sau alte materiale necesare pentru întreținerea de către tehnicieni calificați.
- Dispozitivul nu poate fi utilizat împreună cu alte echipamente care nu au fost specificate în manualul de utilizare. izați numai accesoriile prevăzute sau recom  $\Diamond$  Acest dispozitiv a fost calibrat înainte de a ieși din fabrică.

Data fabricației: a se vedea eticheta.

Acest produs este un dispozitiv medical, care poate fi folosit în mod repetat.

#### **Avertisment:**

Compania livrează utilizatorilor produse omologate, conform standardelor întreprinderii.

Compania oferă servicii de instalare, depanare și instruire tehnică, în conformitate cu contractul.

Compania asigură reparația dispozitivului în perioada de garanție (un an), precum și întreținere după perioada de garanție. Compania își ja angajamentul de a răspunde la timp solicitărilor utilizatorilor. Compania își rezervă dreptul la explicații finale privind acest manual de utilizare.

# **Capitolul 1 Siguranță**

### **1.2 Avertisment**

 Echipamentul conectat la acest dispozitiv prin interfață trebuie să îndeplinească prevederile standardului IEC 60950 sau IEC 60601-1.

- Persoane care au avut un infarct miocardic sau un șoc cardiogen în ultimele 3 luni;
- Persoane care au avut insuficiență cardiacă gravă sau angină pectorală în ultimele 4 săptămâni;
- Persoane care au avut hemoptizie masivă în ultimele 4 săptămâni;
- Persoane care necesită tratament pentru crize de epilepsie:
- Persoane cu hipertensiune arterială necontrolată (SIS>200mmHg, DIA>100mmHg);
- Persoane cu anevrism de aortă;
- Persoane cu hipertiroidism sever.
- **1.4.2 Contraindicații relative** Frecvență cardiacă >120 bpm
- Persoane cu pneumotorax sau cu bulă pulmonară gigantică, care nu s-au programat pentru o intervenție chirurgicală; Femei însărcinate;
- Persoane cu membrana timpanului perforată (este necesară blocarea canalului auditiv pe partea afectată, înainte de a efectua măsurătoarea);
- Persoane care au suferit recent de RTI (infecții ale tractului respirator) (în ultimele 4 săptămâni);
- Persoane cu hipo

 Pacienții cu boli respiratorii transmisibile sau cu boli infecțioase nu trebuie să efectueze o examinare a funcției pulmonare în faza acută. De asemenea, nici persoanele cu imunitate scăzută nu trebuie să efectueze examinarea. <sup>n</sup>evole de protecție și control al boli

- Nu măsurați acest dispozitiv cu un aparat de control al funcționării, pentru informații referitoare la dispozitiv.
- 
- Pericol de explozie —NU utilizați acest dispozitiv în medii cu substanțe inflamabile sau anestetice. Vă rugăm să verificați ambalajul înainte de utilizare pentru a vă asigura că dispozitivul și accesoriile sunt în
- totalitate în conformitate cu documentul de livrare, în caz contrar dispozitivul ar putea funcționa an NU utilizați acest dispozitiv în medii cu interferențe electromagnetice puternice, cu surse directe de vânt, surse de frig sau surse de căldură.
- Eliminarea deșeurilor dispozitivului, a accesoriilor și ambalajului acestuia (inclusiv piesa de gură, pungi din plastic, spumă și cutii din carton etc.) se va face conform legislației și prevederilor în vigoare la nivel local. O minare incorectă se soldează cu poluarea mediului înconjurător.
- Alegeți accesoriile prevăzute sau recomandate de către producător, pentru a evita avarierea dispozitivului. Nu folosiți dispozitivul cu turbina unor alte produse similare. După înlocuirea turbinei, se recomandă calibrare
- turbinei înainte de utilizare.  $\bullet$  Se interzice efectuarea de operațiuni de întreținere a dispozitivului în timp ce pacienții folosesc dispozitivul. Se interzice reparația dispozitivului.
- **1.3 Atenționare**
- Protejați dispozitivul de praf, vibrații, substanțe corozive sau inflamabile, temperaturi ridicate sau scăzute și
- umiditate. Dacă dispozitivul se umezește sau îngheață, întrerupeți folosirea acestuia.
- Când este transportat de la mediul rece la mediu cald sau umed, vă rugăm să nu-l utilizați imediat.
- NU apăsați tastele de pe panoul frontal cu obiecte ascuțite.
- Se interzice dezinfectarea dispozitivului cu abur de înaltă presiune sau cu temperaturi ridicate. Pentru curățare și dezinfectare, consultați capitolul aferent (7.1) din manualul de utilizare.
- Nu scufundați dispozitivul în lichide. Atunci când ștergeți dispozitivul cu alcool medicinal, nu pulverizați niciun fel de lichid direct pe dispozitiv.
- Când curățați dispozitivul cu apă, temperatura trebuie să fie mai mică de 60℃.
- Datele măsurate vor fi afișate în cel mult 5 secunde după terminarea măsurătorii. Timpul de întârziere depinde de viteza finală. Dacă datele măsurate nu pot fi afișate sau dacă apar alte anomalii în timpul testării, reporniți dispozitivul.
- Durata de viață utilă a dispozitivului este de trei ani.
- Dispozitivul poate fi adecvat pentru toți utilizatorii. Dacă nu puteți obține date de măsurare corespunzătoare, întrerupeți utilizarea acestuia.
- $\triangle$  Dispozitivul trebuie calibrat cel puțin o dată pe an.
- Dispozitivul are scopul de a testa capacitatea vitală forțată. Pentru a obține cele mai bune rezultate, folosiți-l nform manualului de utilizare.
- Acest manual de utilizare conține informații privind instrucțiunile de funcționare și specificații tehnice.
- Dispozitivul nu poate fi pus în funcțiune decât după o jumătate de oră, atunci când este mutat dintr-un mediu cu cea mai scăzută sau cea mai ridicată temperatură de depozitare într-un mediu cu temperatura mediului ambiant.
- Dispozitivul nu trebuie lăsat la îndemâna copiilor sau animalelor de companie, pentru a evita pătrunderea părului sau murdăriei în turbină, compromițând funcționarea acesteia.

◆ Se pot seta informații personale (înălțime, vârstă, sex etc.). Indicare a stării de sănătate.

EMC: Grupa I clasa B. Mod de lucru: funcționare co

- Folosiți un adaptor de alimentare de uz medical pentru încărcarea acestui dispozitiv.
- Componentă aplicată: piesă de gură.
- Pacientul este operatorul vizat. Pacientul poate măsura datele și poate încărca bateria în condiții normale și trebuie să păstreze dispozitivul și accesoriile acestuia, conform instrucțiunilor din manualul de utilizare.
- Mod de funcționare: funcționare continuă. Temperatura piesei ce se aplică pe echipament și a pieselor de contact nu trebuie să depășească 41℃.
- Dispozitivul nu poate fi pus în funcțiune din mers.
- Piesa de gură este de unică folosință, nu deschideți ambalajul acesteia dacă nu o folosiți.

dispozitiv **5,3 Accesorii** 1) Un manual de utilizare 2) Un cablu USB

 $5)$  Software PC 6) O clemă pentru nas (opțional)

**Capitolul 6 Ghid de funcți 6.1 Metodă de funcționare 6.1.1 Pornire/Oprire**

> ⑴ După asamblare, apăsați lung tasta ON/OFF pentru a porni dispozitivul. (2) Cu dispozitivul pe "ON", apăsați lung tasta ON/OFF pentru a-l închide.

> > )<br>O you want to ee

 $\blacksquare$  (c) NO. 11

 $1.56$ 

FEV1/FVC 76, 0% BDT FEF25 1.67L/s 35%

FEF2575 1.49L/s

FEV<sub>1</sub>

PEF

FEF50

FEF75

⑴ După ce ați pornit dispozitivul, acesta se va comuta pe interfața de selectare reprezentată în Figura 2. Apăsați pe tasta SUS sau JOS pentru a selecta "Nu", apăsați pe tasta CONFIRMĂ pentru a intra pe interfața de testare, reprezentată în Figura 3 (rețineți: dacă selectați ..Da", veți accesa interfața de informații personale pentru a edita informațiile. După ieșire,

#### **1.4 Contraindicații 1.4.1 Contraindicații absolute**

**b. Indicator al stării de sănătate:** indică starea măsurată, afișează în mod clar starea de sănătate a persoanei testate prin raportul dintre valoarea măsurată și valoarea prevăzută. De ex., comparația dintre valoarea măsurată și valoarea de referință în aceeași situație este de culoare roșie când valoarea este mai mică de 50%, ceea ce înseamnă că persoana testată trebuie să acorde atenție și să meargă la spital în timp util; este galben în intervalul cuprins între 50% și 80%, ceea ce înseamnă că persoana testată trebuie să fie atentă; este verde când valoarea este mai mare de 80%, ceea ce este normal. Elementul indicatorului stării de sănătate este opțional și poate fi setat în secțiunea "Denote value" [Arată valoare], în

**Capitolul 2 Prezentare generală**

d. Pe interfața de parametri principali, apăsând concomitent tastele SUS și JOS, se va afișa mesajul "Are you sure to delete this data?" [Sigur doriti să stergeti aceste date?]. Selectati "Da", apoi apăsați tasta CONFIRMĂ pentru a șterge aceste date și pentru a accesa interfața de măsurare. Selectați "Nu" și apăsați tasta CONFIRMĂ pentru a anula ștergerea

Capacitatea vitală forțată reprezintă o expirație completă maximă după o inspirație completă, fiind o examinare importantă în bolile toracice-pulmonare și în sănătatea respiratorie și este o metodă de testare indispensabilă în examenele pulmonare moderne. În același timp, are o semnificație importantă în diagnosticarea bolilor respiratorii, în diagnosticul diferențial, în evaluarea tratamentului și alegerea indicațiilor chirurgicale. Așadar, o dată cu rapida dezvoltare a fiziologiei respiratorii clinice, și aplicațiile clinice de examinare a capacității pulmonare sunt din ce în ce mai populare.

> Folosiți tasta SUS sau JOS pentru a selecta "Gender" [Sex], apăsați tasta CONFIRMĂ și tasta SUS sau JOS pentru a selecta "MALE" [MASCULIN] sau "FEMALE" [FEMININ], apoi apăsați tasta CONFIRMĂ pentru a reveni la interfața cu informații personale.

Dispozitivul ocupă puțin loc, consumă puțin curent, este comod de utilizat și este portabil. Cu afișaj cu ecran de înaltă rezoluție, dispozitivul este precis și modern. Pentru a efectua măsurătoarea, trebuie să inspirați adânc, să strângeți buzele în jurul piesei de gură și apoi să expirați tot aerul cât mai rapid cu putință. Pe ecran se vor afișa direct parametrii de măsurare, cum ar fi capacitatea vitală forțată (CVF), volumul expirat forțat într-o secundă (VEF1), debitul expirator maxim de vârf (PEF). Acest dispozitiv are precizie și repetabilitate ridicată.

> Selectați "Age" [Vârstă] pentru a seta vârsta, așa cum observați în Figura 8. Apăsați tasta SUS sau JOS pentru a modifica valoarea. Valoarea va crește sau se va reduce cu 1, după ce ați apăsat o dată pe tasta SUS sau JOS. Apăsați apoi tasta CONFIRMĂ pentru a reveni la interfața cu informații personale.

> Modificarea secțiunilor "Height" [Înălțime] și "Weight" [Greutate] se face la fel cu secțiunea "Vârstă". Interval de reglare

#### **2.1 Caracteristici**

- Modificarea secțiunii "Equation" [Ecuație] se face la fel cu cea a secțiunii "Gender" [Sex]. Ecuația valorii prevăzute poate fi setată în elementul "Equation" [Ecuație], inclusiv "ECSC", "KNUDSON" și "USA"
- **(5) Setare profil fumător și BDT**

Modificarea secțiunilor "Smoker" [Fumător] și "BDT" se face la fel cu cea a secțiunii "Gender" [Sex], în aceste secțiuni puteți edita informațiile profilului unui fumător și BDT.

- 1) Ecran de 2,8", cu afișare clară și consum redus de curent.
- 2) Simplu de utilizat, ușor de înțeles.
- 3) Ocupă puțin spațiu, comod de purtat și de folosit în orice moment.
- 4) Baterie reîncărcabilă cu ioni de litiu, de mare capacitate, pentru protecția mediului.
- 5) Testare specifică pentru CVF, analiză a tendințelor.

#### **2.2 Domeniu de aplicare**

SPIROMETRUL este un echipament portabil pentru examinarea funcției pulmonare. Dispozitivul este indicat pentru spitale, clinici, familii, pentru teste obișnuite (CVF, VEF1, VEF1/CVF, PEF etc.). Unica cerință este ca utilizatorul să îl folosească conform manualului de utilizare. Nu este necesară o formare specială, dat fiind că folosirea dispozitivului este extrem de simplă și ușoară.

> electați ....Review Function" [Funcție de revedere] pe interfața de gestionare date, pentru a selecta numărul cazului așa cum observați în Figura 10. Apăsați tasta SUS sau JOS pentru a modifica valoarea, apăsați tasta CONFIRMĂ pentru a accesa interfața principală și pentru a afișa datele din istoric, apăsați continuu tasta SUS sau JOS de pe interfața principală pentru a revedea datele din numărul de caz alăturat, apăsați tasta CONFIRMĂ pentru a reveni la interfața Meniu.

# **2.3 Condiții de mediu**

- **Mediu de transport și depozitare:** Temperatură: -30℃~+55℃
- Umiditate relativă: ≤95%
- Presiune atmosferică: 500 hPa~1060 hPa
- **Mediu de funcționare:**
- Temperatură: +10℃~+40℃
- Umiditate relativă: ≤80%

#### Presiune atmosferică: 700 hPa~1060 hPa

Selectați "Trend Curve" [Curbă de tendințe] pentru a selecta interfața de selectare curbă de tendințe, asa cum observați în Figura 11. După selectarea parametrului, apăsați tasta CONFIRMĂ pentru a accesa interfața de afișare a curbei de tendințe, așa cum observați în Figura 12. Figura este un rezumat al tuturor datelor arhivate referitoare la parametrul selectat și afișează în mod clar modificările tendințelor, utile pentru a compara datele de testare. Dacă se afișează prea multe date, apăsați tasta SUS sau JOS de pe curbă pentru a răsfoi toate tendințele datelor rând pe rând, apăsați tasta CONFIRMĂ pentru a reveni la interfața de gestionare a datelor.

**Capitolul 3 Principiu de funcționare**

Inspirați adânc, strângeți buzele în jurul piesei de gură și expirați tot aerul cât mai puternic cu putință. Gazul expirat se transformă într-un flux rotativ de aer datorită turbinei, făcând ca lama să se rotească. Tubul de emisie în infraroșu și tubul de recepție din interiorul dispozitivului țintesc lama. Când lama se rotește, tubul de recepție analizează și transformă semnalul luminos primit, formează diferitele semnale aferente rotației lamei, procesându-le prin circuitul de amplificare, formează apoi semnalul ce poate fi recunoscut de SCM, iar prin procesarea de către SCM, acest semnal va fi transformat în fiecare parametru de măsurare ce va fi afișat pe ecran.

#### **Capitolul 4 Specificații tehnice**

#### **4.1 Funcții principale**

 Următoarele valori pot fi măsurate: capacitate vitală forțată (CVF), volum de aer expirat într-o secundă (VEF1), raportul dintre VEF1 și CVF (VEF1%), debit expirator maxim de vârf (PEF), debit de 25% din CVF (FEF25), debit de 50% din CVF (FEF50), debit de 75% din CVF (FEF75) și debit expirator mediu între 25% și 75% din CVF (FEF2575). De asemenea, starea persoanei testate poate fi indicată prin raportul dintre valoarea măsurată și valoarea prevăzută.

- Afișare a diagramei de debit-volum și de volum-timp.
- Memorare, ștergere, încărcare și revedere date.

◆ Transmisie de date prin Bluetooth și USB.

- Afișare diagramă de tendințe.
- Indicare a duratei expirării în timp real

 $\triangleleft$  Indicare a tensiunii joase.

◆ Funcție de calibrare.

Baterie reîncărcabilă cu ioni de litiu pentru alimentarea electrică, cu indicare a gradului de încărcare.

 Ceasul în timp real poate fi setat și afișat. Funcție de oprire automată. **4.2 Parametri principali** Interval de volum: 0~10 L Interval de debit: 0 L/s~16 L/s

Precizie volum: ±3% sau 0,05 L (în funcție de care este mai mare) Precizie debit: ±5% sau 0,2 L/s (în funcție de care este mai mare)

Conform directivei MDD 93/42, acest dispozitiv medical este încadrat în clasa: a II-a. Tip de protecție împotriva șocurilor electrice: echipament alimentat intern Grad de protecție împotriva șocurilor electrice: componentă aplicată de tip BF

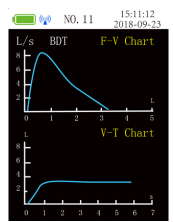

#### Figura 5 Diagramă deb -volum și Diagramă volum-timp

Grad de protecție asigurată de carcasă: IP22

Baterie: 3.7V, 2200mAh, baterie reîncărcabilă cu ioni de litiu, ciclu de descărcare după minim 300 de folosiri.

**Capitolul 5 Instalare 5.1 Vedere a panoului frontal**

Figura 1-1 Vedere panou frontal

Indicator luminos durata

ndicator luminos de stare

 $\rightarrow$  MĂSURARE/CONFIRMĂ

expirare (6)

.<br>Turhină

 $\rightarrow$  ÎNAPO

**5.2 Asamblare și dezasamblare**

1) Asamblare turbină: aliniați turbina cu gaura turbinei de pe carcasă, introduceți-o împingând-o ușor în jos și rotiți-o în

sensul acelor de ceasornic pentru a o fixa.

2) Dezasamblare turbină: rotiți turbina în sens opus acelor de ceasornic și trageți-o ușor în sus pentru a o scoate.

3) Asamblare piesă de gură: introduceți un capăt al piesei de gură direct în portul turbinei.

Piesă de gură <

ON/OFF

Introduceti turbina din

partea de aici

Observații: Turbina trebuie instalată în poziția corectă din partea frontală a dispozitivului - a se vedea marcajul de pe

3) O piesă de gură (de unică folosință) 4) Un adaptor de alimentare (opțional)

**Observații: Dacă se folosesc alte adaptoare de alimentare, trebuie respectate următoarele cerințe: tensiune de ieșire de 5 V în CC, intensitate a curentului de cel puțin 1A, iar adaptorul de alimentare trebuie să fie în** 

**conformitate cu standardele IEC 60950 sau IEC 60601-1.**

zitivul revine pe interfața de testare)

**6.1.2 Măsurare**

⑵ Pe interfața de testare, inspirați adânc, strângeți buzele în jurul piesei de gură și expirați tot aerul cât mai puternic cu putință într-un timp cât mai scurt. Indicatorul portocaliu din colțul din dreapta sus va clipi cu o anumită frecvență. Așteptați apoi câteva secunde, după care dispozitivul se va comuta pe interfața de parametri principali, așa cum se observă în Figura 4.

 $\overline{1}$  and  $\overline{1}$  and  $\overline{1}$ 

Ranort dintre valoarea

Valoarea prevăzută este o valoare

de referintă ce corespunde unei

anumite stări (sex, vârstă, înălțime etc. sunt asigurate). Este o valoare

aăsurată și valoarea prevăzută

Figura 2 Interfață de selectare Figura 3 Interfață de testare

**6.1.3 Interfață principală**

Figura 4 Interfață de parametri principali **a. Interfață parametri principali:** afișează 8 valori ale parametrilor și raportul dintre fiecare parametru și valoarea prevăzută corespunzătoare. **Raportul reflectă starea de sănătate, iar o corectă setare a informațiilor personale este esențială pentru obținerea unui raport precis.** De asemenea, pe această interfață se afișează pictograma de alimentare,

generală

ora actuală, numărul cazului și indicatorul stării de sănătate, așa cum se observă în Figura 4.

 $15:11:12$ 

 $Prod$ 

19%

**c.** "Flow rate-volume chart" [diagramă debit-volum] și "Volume-time chart" [diagramă volum-timp], reprezentate în Figura 5, vor fi afișate după apăsarea tastei SUS sau JOS pe interfața de parametri principali. În Figura 4 și Figura 5 puteți

acestor date și pentru a accesa interfața de măsurare pentru următoarea testare.

meniul "Data management" [Gestionare date].

rva interfața principală

### **6.1.4 Meniu**

Pe interfața de testare sau pe interfața principală, apăsați tasta CONFIRMĂ pentru a accesa interfața Meniu, reprezentată în Figura 6. Aici puteți selecta "Personal Information" [Informații personale], "Data Management" [Gestionare date], "Settings" [Setări] și "Power off" [Oprire]. Apăsați tasta SUS sau JOS pentru a selecta elementul corespunzător, apoi apăsați tasta CONFIRMĂ pentru a accesa sub-meniul. Metodele sunt cele de mai jos:

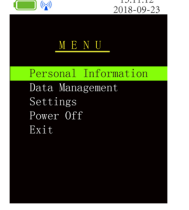

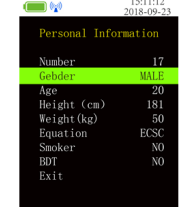

Figura 6 Interfață Meniu Figura 7 Interfață de informații per

#### **a. Informații personale**

Pe interfața Meniu, selectați "Personal Information" [Informații personale] pentru a accesa sub-meniul reprezentat în Figura 7, în care utilizatorul poate edita informațiile pacientului (**Rețineți:** Pe interfața de selectare, așa cum se observă în Figura 2, selectând "Da" veți accesa și interfața cu informații personale).

#### ⑴ **Număr de caz**

"Număr" reprezintă numărul cazului actual. De exemplu, dacă sunteți a 23-a persoană testată, "Numărul" va fi 23. Numărul de caz poate crește automat, nu este nevoie să îl setați manual.

#### ⑵ **Setare sex**

# ⑶ **Setare vârstă, înălțime, greutate**

#### "Age" [Vârstă]: 6~100

"Height" [Înălțime]: 80~240 cm

., Weight" [Greutate]: 15~250 Kg

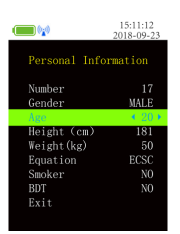

Figura 8 Interfață de setare vârstă

#### ⑷ **Setare ecuație**

**(6) Ieșire**

În interfața cu informații personale, selectați "Exit" [Ieșire] sau apăsați pe ÎNAPOI pentru a reveni la interfața Meniu. **B. Gestionare date**

Selectați "Data management" [Gestionare date] pe interfața Meniu, pentru a accesa sub-meniul reprezentat în Figura 9, după care veți putea selecta "Review Function" [Funcție de revedere], "Trend Curve" [Curbă de tendințe], "Delete Data" [Ștergere date] și "Denote Value" [Arată valoare].

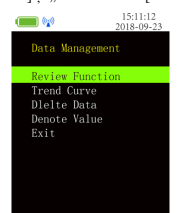

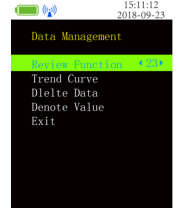

Figura 9 Interfață de gestionare date Figura 10 Interfață de selectare caz

#### **(1) Funcție de revedere**

#### **(2) Curbă de tendințe**

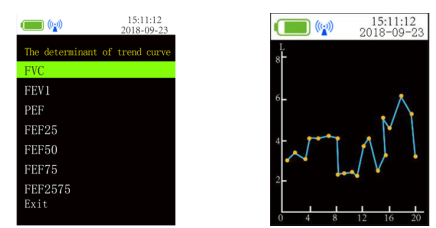

Figura 11 Interfață de selectare curbă de tendințe Figura 12 Interfață de afișare curbă de tendințe **(3) Ștergere date**

Selectați "Delete Data" [Ștergere date] pe interfața de gestionare a datelor pentru a accesa sub-meniul reprezentat în Figura 13. Selectati "Da" pentru a șterge toate datele, pe ecran se va afișa "Waiting..." [Asteptare...], după care dispozitivul va reveni la interfața de gestionare date. Selectați "Nu" pentru a reveni direct la interfața de gestionare date

Selectați "Denote Value" [Arată valoare] pe interfața de gestionare a datelor pentru a accesa sub-meniul reprezentat în Figura 14. După selectarea parametrului, dispozitivul va reveni automat la interfața de gestionare date.

Pe interfața de Gestionare date, selectați "Exit" [Ieșire] sau apăsați pe ÎNAPOI pentru a reveni la interfața Meniu. **C. Setări**

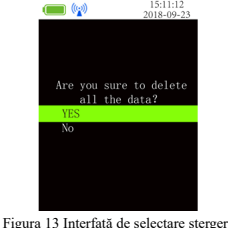

**(4) Arată valoare**

Selectați "Settings" [Setări] pe interfața Meniu, pentru a accesa interfața de setări, așa cum observați în Figura 15. Pe această interfață puteți seta limba, Bluetooth pe on/off, ora și calibrarea și puteți consulta informațiile despre dispozitiv.

Selectați "Language" [Limbă] pe interfața de setări, apoi apăsați tasta SUS sau JOS pentru a selecta ..English" sau "中文" (dacă dispozitivul nu are funcție de selectare limbă încorporată, operațiunea nu va fi valabilă). **(2) Bluetooth**

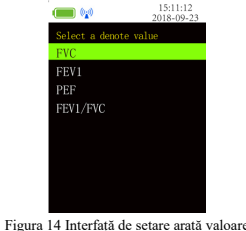

**(5) Ieșire**

După ce ați accesat "Bluetooth", apăsați tasta CONFIRMĂ pentru a selecta "ON"/"OFF" pentru a activa/dezactiva modulul Bluetooth (funcție opțională; dacă dispozitivul nu are modul Bluetooth, această operațiune nu va fi posibilă). **(3) Setare oră**

Selectați "Time" [Oră] pentru a accesa interfața de setare a orei. Selectați "Year" [An] pentru a afișa anul actual, așa cum observați în Figura 16. Apăsați tasta SUS sau JOS pentru a modifica valoarea. După selectare, apăsați tasta CONFIRMĂ pentru a salva.

Pașii de setare pentru "Month" [Lună], "Day" [Zi], "Hour" [Oră], "Minute" [Minut] și "Second" [Secundă] sunt identici cu cei pentru "Year" [An].

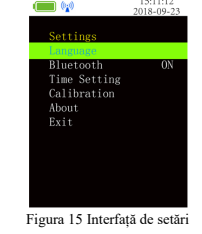

Selectați "Calibration" [Calibrare] pe interfața de setare, pentru a accesa sub-meniul pe care îl puteți observa în Figura 17; 2L și 3L sunt opționale. După selectare, dispozitivul se va comuta pe interfața de calibrare, așa cum observați în Figura 18.

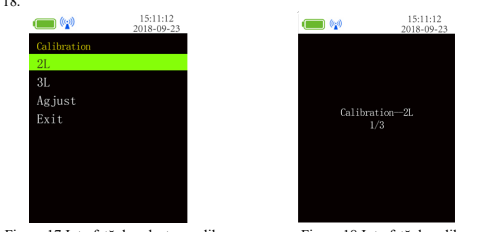

**(1) Limbă**

dispozitivul va afisa ...OK!". După aceea, interfața se va comuta pe interfața dinaintea selectării calibrării (interfața precedentă: dacă s-a efectuat calibrarea după măsurare, va reveni pe interfața de setări; dacă s-a efectuat calibrarea înainte de măsurare, va reveni pe interfața de testare).

Dacă dispozitivul afișează textul "Error!" [Eroare!], înseamnă că a apărut o problemă în executarea operațiunii sau seringa selectează un volum incorect. Confirmați că volumul de calibrare este corect, apoi repetați calibrarea până la executarea acesteia cu succes. Dacă trebuie să întrerupeți calibrarea, va fi suficient să apăsați tasta CONFIRMĂ pentru a reveni la interfața dinaintea calibrării.

Selectați "Adjust" [Reglează] pe interfața de calibrare, pentru a afișa valoarea actuală de calibrare, așa cum observați în Figura 19. Apăsați tasta SUS sau JOS pentru a modifica valoarea, apoi apăsați tasta CONFIRMĂ pentru a o salva. **Observații:**

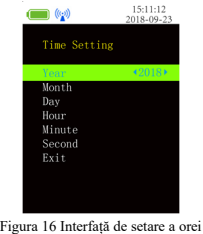

Pe interfața de selectare a calibrării, selectați "Exit" [Ieșire] sau apăsați pe ÎNAPOI pentru a reveni la interfața de setări.

I

**(4) Calibrare**

Selectați "About" [Despre] pe interfața de setări, pentru a accesa sub-meniul în care puteți consulta numele dispozitivului și versiunea de software, apoi apăsați tasta CONFIRMĂ sau ÎNAPOI pentru a reveni la interfața de setări. **(6) Ieșire**

Pe interfața de setări, selectați, Exit" [Ieșire] sau apăsați pe ÎNAPOI pentru a reveni la interfața Meniu. **d. Oprire**

Selectați "Power Off" [Oprire] pe interfața Meniu pentru a închide dispozitivul.

Pe interfața Meniu, selectați "Exit" [Ieșire] sau apăsați pe ÎNAPOI pentru a reveni la interfața principală. Dacă măsurătoarea nu s-a finalizat înainte de accesarea interfeței principale, dispozitivul va reveni pe interfața de testare. **6.1.5 Măsurare repetată**

Figura 17 Interfață de selectare calibrare Figura 18 Interfață de calibrare Pe interfața de calibrare, apăsați o dată pe seringă. Dispozitivul va afișa textul "Please repeat" [Vă rugăm repetați], apoi apăsați încă o dată pe seringă. După trei operațiuni corecte continue, calibrarea va fi efectuată cu succes, iar

iar pictograma Bluetooth este afișată pe ecran. În acest moment, dispozitivul poate fi căutat și conectat la alte dispozitiv Dacă conexiunea s-a realizat cu succes, dispozitivul va afișa pictograma de transmisie date, iar această pictogramă va clipi pe durata transmisiei datelor. **6.2 Atenție**

- Verificați dispozitivul înainte de a-l utiliza, pentru a vă asigura că funcționează normal. Dispozitivul se închide automat în caz de nefuncționare timp de două minute.
- $\triangle$  Dispozitivul este alimentat printr-o baterie reîncărcabilă cu ioni de litiu.
- Se recomandă ca dispozitivul să fie utilizat la interior.
- O lumină ambientală excesivă poate afecta precizia măsurării. Aceasta include lămpi fluorescente, lămpi duble de laborator cu lumină roșie, radiatoare cu infraroșu, raze directe ale soarelui etc.
- De asemenea, și activitățile intensive ale persoanei sau interferențele electro-chirurgicale pot afecta precizia.
- Curățați și dezinfectați dispozitivul după utilizare, conform indicațiilor din manualul de utilizare (7.1).
- $\mathbin{\oplus}$ Folosiți cablul USB recomandat de compania noastră, dacă trebuie să înlocuiți cablul USB.
- **Valoarea determină precizia măsurătorii, așadar NU o modificați în mod aleatoriu.**
- **După înlocuirea turbinei, va fi necesară o calibrare pentru introducerea parametrilor noii turbine, ce va garanta precizia măsurătorii după înlocuirea acesteia.**
- **Atunci când schimbați turbina, folosiți numai o turbină recomandată de compania noastră.**

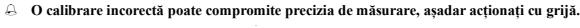

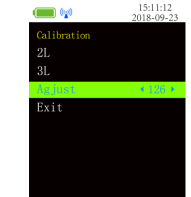

Figura 19 Interfață de reglare a calibrării

#### **(5) Despre**

**Observații:** În caz de neutilizare timp de 2 minute, dispozitivul se va închide automat.

**e. Ieșire**

Dispozitivul are funcție de măsurare repetată. Apăsați lung tasta CONFIRMĂ timp de 2 secunde, pentru a accesa nterfața de testare. Când memoria este plină, pe ecran se va afișa textul "The memory is full! Do you want to delete all the data" [Memoria este plină! Doriți să ștergeți toate datele?], așa cum observați în Figura 20. Selectați "Da" pentru a accesa interfața de ștergere date, sau selectați "Nu" pentru a accesa interfața Meniu.

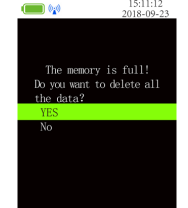

Figura 20 Interfață memorie plină

#### **6.1.6 Încărcare**

Dispozitivul intră automat pe interfața de încărcare, atunci când este pe încărcare. Pe această interfață, toate tastele sunt

nefuncționale, iar dispozitivul nu poate fi folosit.

**Două metode de încărcare:**

- 1. Încărcați dispozitivul conectându-l la un computer, prin cablul USB.
- 2. Încărcați dispozitivul conectându-l la adaptorul de alimentare.
- 
- **Ledul indicator din partea din stânga sus a dispozitivului se aprinde cu portocaliu când dispozitivul se**
- 
- 
- 
- **NU folosiți dispozitivul în timp ce se încarcă.**
- **încarcă și redevine verde după ce dispozitivul s-a încărcat complet.**
- **Când dispozitivul este pe încărcare, poziționați dispozitivul astfel încât să fie ușor de deconectat de la rețeaua de alimentare cu curent. După ce dispozitivul s-a încărcat complet, scoateți din priză adaptorul de alimentare pentru a deconecta dispozitivul de la rețeaua de alimentare cu curent.**

# **6.1.7 Transmisia datelor**

1) Instalați software-ul PC pe un computer, după care conectați dispozitivul la computer folosind cablul USB din dotare, deschideți software-ul și porniți dispozitivul. Transmisia de date se va activa.

2) Dispozitivul are funcție de transmisie date prin Bluetooth. După pornirea dispozitivului, Bluetooth-ul este pe ON,

# **Capitolul 7 Întreținere, transport și depozitare**

# **7.1 Curățare și dezinfectare**

Folosiți alcool medicinal pentru a șterge carcasa dispozitivului și lăsați-o să se usuce la aer sau ștergeți-o cu o lavetă curată și uscată. Turbina trebuie curățată periodic, pentru garantarea preciziei, pentru menținerea transparenței părții luminoase și pentru a o feri de impurități (precum păr sau microparticule). Scufundați turbina în dezinfectant după utilizare. După câteva minute, curățați-o cu apă curată și uscați-o la aer (dar nu clătiți turbina direct sub jet de apă de la robinet). Această metodă de dezinfectare nu poluează mediul înconjurător. (Notă: Dezinfectantul conține 75% alcool). **7.2 Întreținere**

1) Curățați și dezinfectați dispozitivul înainte de utilizare, conform indicațiilor din manualul de utilizare (7.1).

2) Încărcați dispozitivul când pe ecran se afișează tensiunea scăzută (puterea bateriei este (i.e.

- 3) Încărcați la timp bateria, după ce s-a descărcat complet. Dacă dispozitivul nu este utilizat pentru o lungă perioadă de timp, acesta trebuie încărcat o dată la 6 luni, pentru a prelungi considerabil durata de viață utilă a bateriei. Utilizatorii nu au permisiunea de a schimba ei înșiși bateria. La nevoie, adresați-vă unui centru local de asistență, sau companiei noastre.
- 4) Dispozitivul trebuie calibrat o dată pe an (sau conform programului de calibrare din cadrul spitalului). De asemenea, calibrarea poate fi efectuată de agentul desemnat de stat sau pur și simplu contactați-ne pentru calibrare.

# **7.3 Transport și depozitare**

1) Dispozitivul ambalat poate fi transportat cu mijloace de transport obișnuite, sau conform contractului de transport. Dispozitivul nu poate fi transportat la un loc cu materiale toxice, dăunătoare, corozive.

2) Dispozitivul ambalat trebuie depozitat într-o încăpere fără gaze corozive și suficient de bine ventilată. Temperatură: -30°C~+55°C; umiditate relativă: ≤95%.

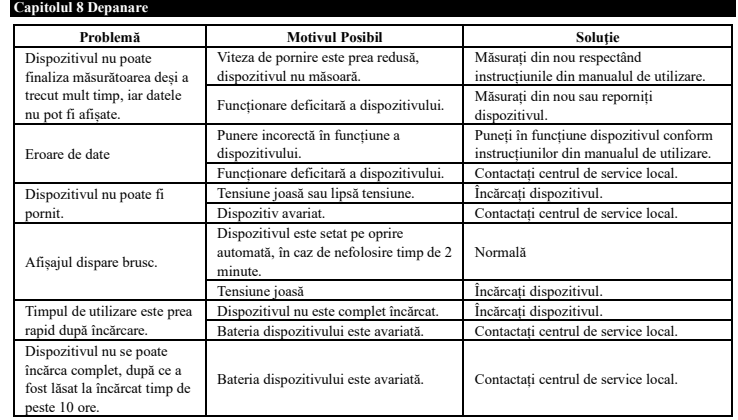

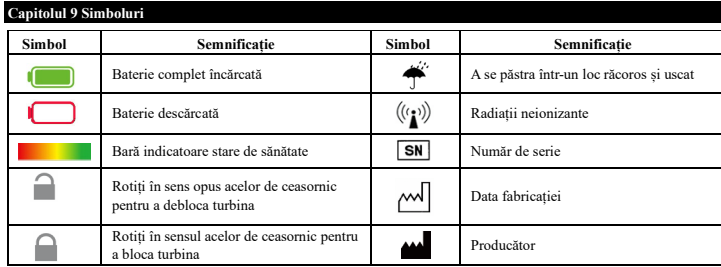

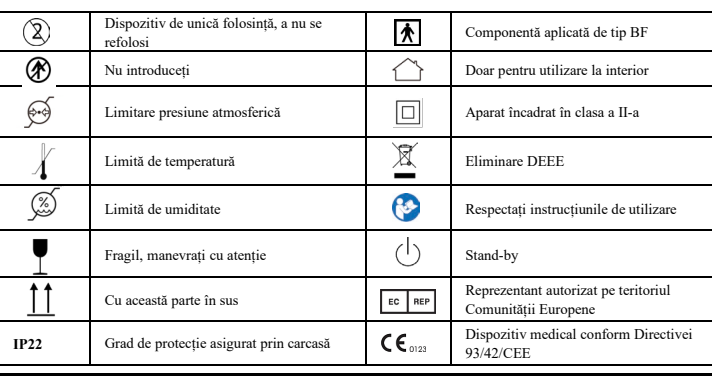

#### **Capitolul 10 Parametri Parametri măsurați:**

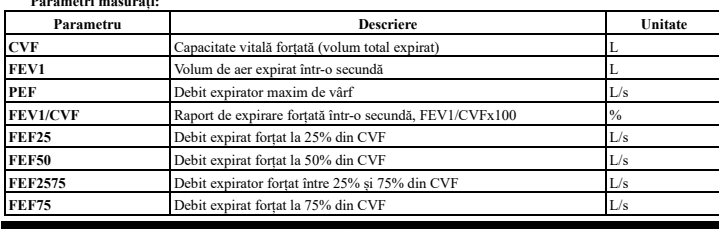

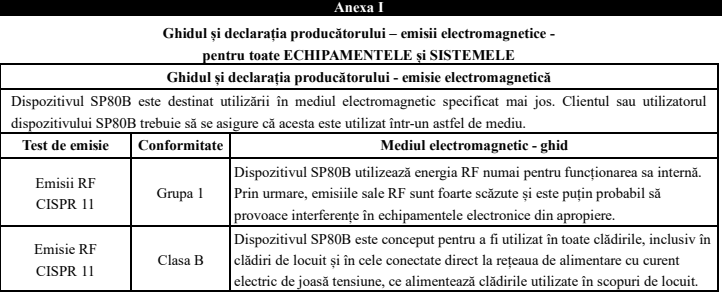

**Ghidul și declarația producătorului – imunitate electromagnetică – pentru toate ECHIPAMENTELE și SISTEMELE**

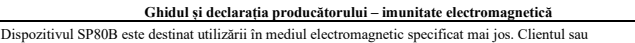

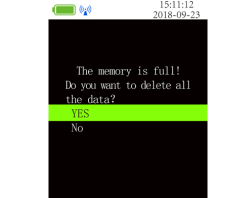

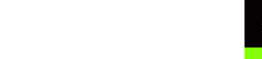

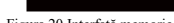

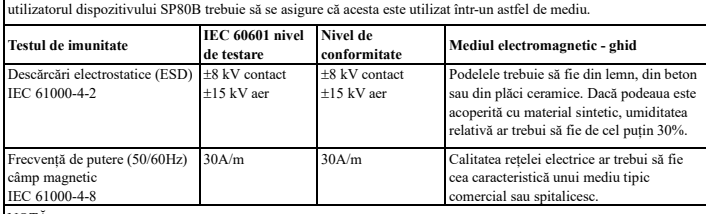

NOTA 1 La 80 MHz și 800 MHz, se aplică distanța de separare pentru gama de frecvențe superioară. NOTA 2Este posibil ca aceste recomandări să nu se aplice în toate situațiile. Propagarea electromagnetică este afectată de absorbția și reflexia din structuri, obiecte și persoane.

a Intensitatea câmpului dinspre emițătoarele fixe, cum ar fi stațiile de bază pentru telefoanele radio (mobile/fără cablu) și radiourile mobile terestre, stațiile radio de amatori, transmisiile radio AM și FM și transmisiile TV, nu poate fi prezisă teoretic cu exactitate. Pentru a evalua mediul electromagnetic, cauzat de<br>emitătoarele RF fixe, ar trebui să se tină cont de un sondai electromagnetic al amplasamentului. Dacă intensita emițătoarele RF fixe, ar trebui să se țină cont de un sondaj electromagnetic al amplasa măsurată a câmpului în spațiul în care se folosește aparatul SP80B depășește nivelul de conformitate RF aplicabil, va fi necesară o monitorizare a aparatului SP80B, pentru a verifica funcționarea corectă a acestuia. În cazul în care se observă o funcționare anormală, va fi necesară adoptarea unor măsuri suplimentare, cum ar fi reorientarea sau reamplasarea aparatului SP80B.

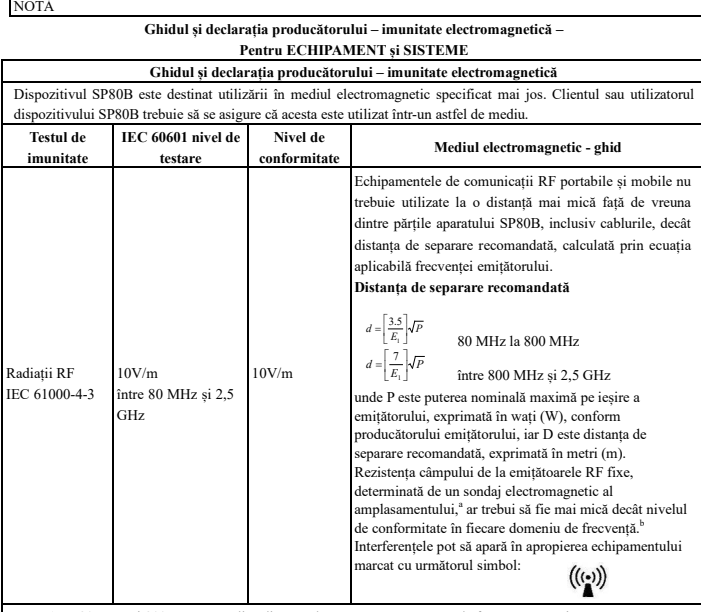

**Distanța de separare recomandată între echipamentele portabile și mobile de comunicații RF și ECHIPAMENT sau SISTEM pentru ECHIPAMENT sau SISTEM**

**Distanța de separare recomandată între** 

**echipamentele portabile și mobile de comunicații RF și SP80B**

Dispozitivul SP80B este destinat utilizării într-un mediu electromagnetic în care sunt controlate perturbațiile RF radiate. Clientul sau utilizatorul dispozitivului SP80B poate ajuta la prevenirea interferențelor electromagnetice prin menținerea unei distanțe minime între echipamentele portabile și mobile de comunicații RF (emițătoare) și dispozitivul SP80B, conform recomandărilor de mai jos, în funcție de puterea maximă de ieșire a echipamentului de comunicații.

Pentru emițătoarele cu o putere maximă la ieșire care nu sunt enumerate mai sus, distanța de separare d recomandată în metri (m) poate fi estimată utilizând ecuația aplicabilă frecvenței emițătorului, unde P este puterea maximă în wați (W) a emițătorului la ieșire, conform producătorului emițătorului.

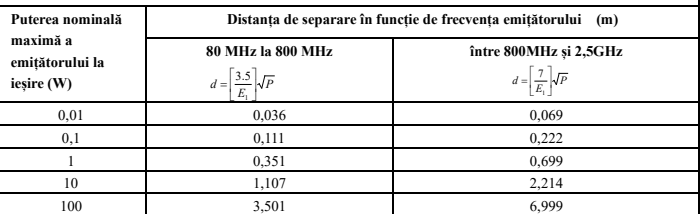

NOTA 1La 80 MHz și 800 MHz, se aplică distanța de separare pentru gama de frecvențe superioară. NOTA 2Este posibil ca aceste recomandări să nu se aplice în toate situațiile. Propagarea electromagnetică este afectată de absorbția și reflexia din structuri, obiecte și persoane.

*Eliminare: Produsul nu trebuie eliminat împreună cu alte deșeuri menajere. Utilizatorii trebuie să elimine acest echipament prin aducerea acestuia la un punct de reciclare specific pentru echipamentele electrice și electronice*

**CONDIŢII DE GARANŢIE GIMA**

Se aplică garanția B2B standard Gima, de 12 luni